# WRF V3.3 모형을 활용한 CESM 기후 모형의 역학적 상세화

서지현 $^{1)}\cdot$ 심창섭 $^{1)}* \cdot$ 홍지연 $^{1)}\cdot$ 강성대 $^{2)}\cdot$ 문난경 $^{1)}\cdot$  황윤섭 $^{3)}$ 

 $^{11}$ 한국환경정책 • 평가연구원,  $^{21}$ (주) 그린시뮬레이션,  $^{31}$ 경희대학교 정경대학 무역학과

(접수: 2013년 4월 30일, 수정: 2013년 6월 30일, 게재확정일: 2013년 7월 15일)

## **Application of the WRF Model for Dynamical Downscaling of Climate Projections from the Community Earth System Model (CESM)**

**Jihyun Seo1), Changsub Shim1)**, \***, Jiyoun Hong1), Sungdae Kang2),** Nankyoung Moon<sup>1)</sup>, and Yun Seop Hwang<sup>3)</sup>

*1)Korea Environment Institute, Seoul, Korea 2)Green Simulation Korea Co., Busan, Korea 3)Department of International Business & Trade, Kyunghee University, Seoul, Korea*

(Received: 30 April 2013, Revised: 30 June 2013, Accepted: 15 July 2013)

**Abstract** The climate projection with a high spatial resolution is required for the studies on regional climate changes. The Korea Meteorological Administration (KMA) has provided downscaled RCP (Representative Concentration Pathway) scenarios over Korea with 1 km spatial resolution. If there are additional climate projections produced by dynamically downscale, the quality of impacts and vulnerability assessments of Korea would be improved with uncertainty information. This technical note intends to instruct the methods to downscale the climate projections dynamically from the Community Earth System Model (CESM) to the Weather Research and Forecast (WRF) model. In particular, here we focus on the instruction to utilize CAM2WRF, a sub-program to link output of CESM to initial and boundary condition of WRF at Linux platform. We also provide the example of the dynamically downscaled results over Korean Peninsula with 50 km spatial resolution for August, 2020. This instruction can be helpful to utilize global scale climate scenarios for studying regional climate change over Korean peninsula with further validation and uncertainty/bias analysis.

**Key words:** WRF, CESM, dynamical downscaling, climate change

## 1. 서 론

기후 변화로 인한 영향과 그에 대응하기 위한 정책 수립 지원을 위하여 UN 차원의 국제 기구, 특히 국제 기후 연구 프로그램(World Climate Research Programme, WCRP)을 중심으로 현재 제5차 국제 기후 변화 모델 비교 사업(Coupled Model Intercomparison Project, CMIP5)이 진행 중에 있으며, 미래 기후전망 자료를

Phone : +82-2-380-7701, Fax : +82-2-6922-7866 E-mail : marchell@gmail.com

생산하여 관련 자료를 공유, 비교하고 기후과학 발전 을 도모하고 있다(Taylor *et al*., 2009). CMIP5는 이전 에 비해 시공간적 고해상도화, 지구 시스템 모형의 완 성도 향상과 위성 자료 등 관측치를 반영한 발전된 모형 평가 등의 개선점을 갖고 있다(Taylor *et al*., 2012). 우리나라의 경우 국립기상연구소는 국가 차원의 기 후변화 대응을 위한 기후변화 시나리오를 개발하고 있다. 먼저, 새로운 온실가스 배출 시나리오인 RCP 시나리오에 기초해 전지구 대기-해양 결합모델인 HadGEM2-AO로 약 135 km 해상도의 전지구 기후변 화 시나리오를 산출한다. 그리고 전지구 기후변화 시 나리오 자료에 기초해 지역기후모델 HadGEM3-RA와

<sup>\*</sup>Corresponding Author: Changsub Shim, Korea Environment Institute, 215 Jinheung-ro, Eunpyeong-gu, Seoul 122-706, Korea.

추가적 상세화 작업으로 우리나라 지역에 대한 12.5 km 해상도의 지역 기후변화 시나리오를 산출한다(국립기 상연구소, 2011). 마지막 단계로, 산출된 시나리오를 바탕으로 통계적 상세화를 통해 남한 상세(1 km) 기 후변화 시나리오를 생산한다(http://www.climate.go.kr).

미국의 경우, 미국 국립대기연구소 (National Center for Atmospheric Research, NCAR)는 지구 시스템 모 형인 CESM(Community Earth System Model)/CCSM (Community Climate System Model)을 개발, CMIP5 기준의 RCP 시나리오를 생산하고 있다. 전지구 차원 의 기후모형 결과는 지역규모의 기상모델을 활용하여 역학적 상세화를 수행할 수 있다. 해외에서는 지역 규 모 기후 변화와 관련된 연구를 위하여 지역 규모의 기 상 모형인 WRF(The Weather Research & Forecasting) 를 이용하여 CCSM3 모델 결과를 역학적 상세화 하 거나(Caldwell *et al*., 2009; Bukovsky *et al*., 2011), RCP 시나리오의 역학적인 상세화를 수행한 사례가 있다(Gao *et al*., 2011; Gao *et al*., 2012).

국내에서도 전지구 차원의 기후 모형 자료를 초기 및 경계조건으로 사용하여 역학적 상세화를 수행한 연구 사례가 있다(권혁기 등, 2011; 최석진 등, 2011; 서명석 등, 2012). 그러나 한반도와 같은 지역 규모 기후 연구를 위한 상세화에 따르는 자료의 불확실성 및 기후 변동성 증폭 등의 문제점을 극복하기 위해서 는 다양한 상세화된 기후전망의 결과들을 비교하고, 관측 자료를 토대로 결과를 검증하는 작업이 지속적 으로 필요하다.

이런 관점에서 기후 모델링 커뮤니티를 위한 대표 적인 기후 모형인 CESM RCP 시나리오를 지역 규모 기상 연구에 많이 활용되는 WRF 모형을 사용하여 역 학적 상세화를 수행하는 것은 국내의 고해상도 기후 자료의 생산과 시나리오의 활용 및 검증에 도움을 줄 것으로 사료된다. 이에 본 기술 노트는 국내에서 CESM 기후 모형의 RCP 시나리오를 연구자의 목적에 맞게 WRF 기상 모형으로 상세화하는 작업에 대한 기술적 지원을 목적으로 한다. 현재 WRF 모델 시스템은 기 본적으로 초기 및 경계조건으로 FNL(NCEP Final Analysis), GFS(Global Forecast System) 등 GRIB (General Regularly-distributed Information in Binary) 형태의 자료 사용이 용이하도록 구축되어 있으나, CESM 모델 결과를 활용하기 위해서는 netCDF(Network Common Data Form) 형태의 자료를 WRF 초기 및 경 계조건으로 활용 가능하도록 매뉴얼 등의 지원이 필 요하다.

따라서 본 기술 논문에서는 CESM v1.0.2 모델 결 과를 초기 및 경계조건으로 하여 WRF v3.3 모형을 사용한 역학적 상세화 과정을 설명하고자 한다. 특히, CESM 결과를 WRF 초기 및 경계조건으로 활용할 수

한국기상학회대기 제23권 3호 (2013)

있도록 작성된 서브 프로그램인 CAM2WRF의 설치 및 구동의 기술적 방법을 설명하고 있다. 이를 통해 보다 다양한 기후변화 자료의 생산과 검증으로 국내 의 고해상도 기후 자료를 활용한 연구의 신뢰도를 높 이는 데에 기여하고자 한다.

## 2. CAM2WRF를 활용한 기후 모형 역학적 상세화 운영 기반

#### 2.1 기반 시스템과 구성

WRF 운영을 위해서는 일반적으로 리눅스 기반 운 영체제에 소스 코드의 컴파일이 필요하며, Fortran 90 또는 95 그리고 C 컴파일러의 지원이 필요하다. WRF 모델, 모델 구동을 위한 전처리(pre-processing) 과정인 WPS(WRF Preprocessing System)와 자료동화를 위한 WRFDA(WRF model Data Assimilation) 코드들은 주 로 Fortran 90으로 작성되어 있고, WRF와 WRFDA 사이의 소프트웨어 레이어 RSL(Resource Specific Language)과 MPI(Message Passing Interface) 인터페이 스는 C로 작성되어 있다. 리눅스에서는 기본적으로 프리웨어인 GNU(GNU's Not Unix) 컴파일러 패키지 를 지원하지만 고성능 연산을 위하여 상용 컴파일러 를 많이 사용한다. 대표적으로 사용하는 컴파일러로 는 Intel Complier와 Portland Group의 Compiler가 있 다. 또한 WRF, WPS, WRFDA 프로그램이 모두 사용 하는 데이터 형식 툴인 netCDF 라이브러리(버전은 3.6.1 또는 그 상위 버전) 설치를 필요로 한다(부록 1). 또한 스크립트 프로그래밍 언어인 Perl 버전 5 또는 상위 버전과 UNIX 텍스트/파일 프로세싱 유틸리티들 이 사용된다. netCDF 라이브러리의 설치 및 WRF 소 스 코드를 컴파일 하는 자세한 방법에 대해서는 부록 2에서 설명하도록 하겠다.

WRF 운영 기반이 준비되면 모델 연동 기간을 정 한 후, 이에 맞추어 CESM 모델 결과를 준비하고 WRF 운영 조건 설정이 필요하다. 여기서는 특히 WRF 구 동 단계 중 CESM 모델 결과를 초기 및 경계조건으 로 활용하여 보다 상세화된 기상정보를 계산하는 방 안에 대해 구체적으로 다루고자 한다. 전체과정은 Fig. 2의 개요그림에 나타내었으며, 각 요소에 대한 구체 적인 설명은 2.2.절부터 3.3.절, 그리고 부록에 서술하 였다.

#### 2.2 기상장 입력 자료

지구 시스템 모델인 CESM은 지구 기후 시스템을 모사하기 위한 기후 모델이다. CESM은 대기(CAM), 해양(OCN), 육지(CLM), 해빙(CICE), 육빙(GLC) 모델 로 구성되어 있으며, 중앙에서 CPL(coupler)을 통해 각 모델들이 서로 연동되어 상호 정보를 교환하는 시

| File       | Type of variables                | Variables                                                                                                    |
|------------|----------------------------------|----------------------------------------------------------------------------------------------------|
| <b>CAM</b> | 3D                               | Lat(latitude)<br>Lon(longitude)<br>Lev(hybrid level at midpoints)<br>time(time)<br>nlon(number of longitudes)<br>nlat(number of latitude)<br>T(temperature)<br>RELHUM(relative humidity)<br>U(zonal wind)<br>V(meridional wind)<br>Z3(geopotential Height) |
|            | 2D                               | PS(surface pressure)<br>PSL(sea level pressure)<br>LANDFRAC (fraction of sfc area covered by land)<br>TS(surface temperature)<br>TREFHT(reference height temperature)                                                                                      |
|            | Pressure                         | P0(reference pressure)<br>hyam(hybrid A coefficient at layer midpoints)<br>hybm(hybrid B coefficient at layer midpoints)                                                                                                    |
| <b>CLM</b> | Soil temperature<br>and moisture | H2OSOI(volumetric soil water)<br>TSOI(soil temperature)                                                                                                    |

Table 1. Essential variables for CAM2WRF from CAM and CLM output files<sup>1</sup>.

The listed variables are obtained from the CAM, CLM model output files and CAM2WRF codes for this study.

스템이다. 이를 통해 지구의 과거, 현재 및 미래의 기 후를 모사할 수 있기 때문에 기후변화를 진단하고 전 망하는데 활용되고 있다. CESM은 미국 국가과학재단 (National Science Foundation, NSF)과 미국 에너지국 (U.S. Department of Energy, DOE)의 후원을 받아 개 발 및 운영되고 있으며, 미국 국립대기연구소(National Center for Atmospheric Research, NCAR)/(Climate and Global Dynamics Division, CGD)에서 모델을 관리하고 관련연구를 수행하고 있다(http://www.cesm.ucar.edu/).

기후 상세화에 필요한 전지구 규모 기후 모델 결과 는 시간적으로 일변화를 보여 주기 위하여 약 6시간 간격 이하의 CESM 결과자료가 필요하다. 기존 웹사 이트(http://www.earthsystemgrid.org/home.htm)에서 제 공하고 있는 자료는 기후모형의 결과를 주로 한달 및 일 평균 자료로 제공하고 있어 본 시스템 설정에 적 합하지 않다. 따라서 직접 CESM을 구동한 결과를 이 용하거나, CMIP5 기후자료 제공 사이트에서 해당 변 수를 다운받아 입력자료로 활용할 수 있다(e.g., http:/ /cmip-pcmdi.llnl.gov/cmip5/data\_getting\_started.html).

본 기술논문에서는 CESM 모형의 RCP 4.5 시나리 오를 상세화하였는데, 이는 2100년 기준 복사강제력 이 ~4.5 W m<sup>−</sup><sup>2</sup> 도달 후 안정화되는 시나리오로 이전 의 SRES(Special Report on Emissions Scenario) B1과 유사하다(국립기상연구소, 2011).

상세화를 위해 필수적으로 확인해야 할 사항은 각 파일들의 변수들이다. CESM 시스템 중 대기모형인 CAM 파일에서는 크게 3D, 2D, 압력 변수가 필요하 다. 3D 변수로는 lat(위도), lon(경도), lev(하이브리드 레벨), time(시간), nlon(경도 수), nlat(위도 수), T(온 도), RELHUM(상대습도), U(동서풍), V(남북풍), Z3 (중력고도)가, 2D 변수로는 PS(지상기압), PSL(해면기 압), LANDFRAC(지표면 비율), TS(지상기온), TREFHT (기준높이 온도), 압력 변수로는 P0(기준압력), hyam (하이브리드 A 계수), hybm(하이브리드 B 계수) 변수 가 필요하다. 그리고 육지모형인 CLM 파일에서는 H2OSOI(토양수분함량), TSOI(토양온도) 변수가 필요 하다. 해당 변수들에 대한 자세한 정보는 CAM2WRF 코드의 Doc 폴더의 cam-header.txt, clm-header.txt 파 일에서 확인할 수 있으며, 해당 파일 내용과 CAM2WRF 코드를 참고하여 Table 1에 정리하여 나타내었다.

#### 2.3 WRF

WRF는 예보 및 대기 연구를 지원하기 위해 고안 된 차세대 중규모 수치 기상 예측 모델로서 다양한 역학적 코어들과 3DVAR(Three-dimensional variational assimilation) 자료 동화 시스템 및 병렬 연산을 고려

한 모듈을 제공하고 있다(http://www.wrf-model.org/ index.php).

또한 수 미터에서 수천 킬로미터 규모 공간 범위에 적용이 가능하며, 최적화된 수치 모의, 지역 및 전지 구 적용, 모수화 연구, 자료 동화 연구, 예보 연구, 실 시간 수치 예보, 허리케인 연구, 접합 모델의 적용 등 에 활용되고 있다(http://www.mmm.ucar.edu/wrf/users).

WRF는 주로 미국 국립대기연구소, 미국 국립기후자 료센터(National Oceanic and Atmospheric Administration, NOAA), 미국 국립환경예측센터(National Centers for Environmental Prediction, NCEP), FSL(Forecast System Laboratory), 미국 공군 기상대(Air Force Weather Agency, AFWA), 미국 해군 연구소(the Naval Research Laboratory), the University of Oklahoma, 그리고 미국 연방항공청(Federal Aviation Administration, FAA) 사 이의 협동 연구로 개발되고 있다.

Figure 1은 WRF 모델링 시스템의 순서도를 나타낸 그림이다. 각 단계에서 수행하는 기능은 다음과 같다.

**External Data Source**: WRF 전처리 단계에 필요 한 입력자료인 기상모델 자료, 기상관측자료 등을 준 비하는 단계이다.

**WRF Pre-Processing System**: WRF의 전처리 시스 템으로 도메인 정보, 기상장 정보를 담은 WRF 입력 자료를 만드는 단계이다. 본 기술논문에서 다뤄질 CAM2WRF 서브 프로그램은 이 전처리 시스템 중

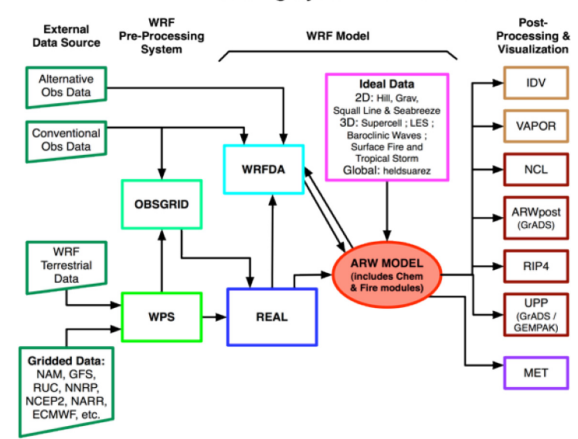

Source: ARW Version 3 Modeling System User's Guide, NCAR (2011) **Fig. 1.** The WRF modeling system flow chart.

#### UNGRIB 단계를 대체하는 과정이다.

**WRF Model**: 모델링 시스템의 중심부분으로 WPS 단계에서 준비된 입력자료를 이용하여 기상장을 산출 하는 단계이다. 이 단계를 통하여 WRF를 사용하여 저해상도의 CESM 결과를 고해상도로 상세화하게 된다.

**Post-Processing & Visualization**: 산출된 기상장 결 과를 가시화하는 단계이다.

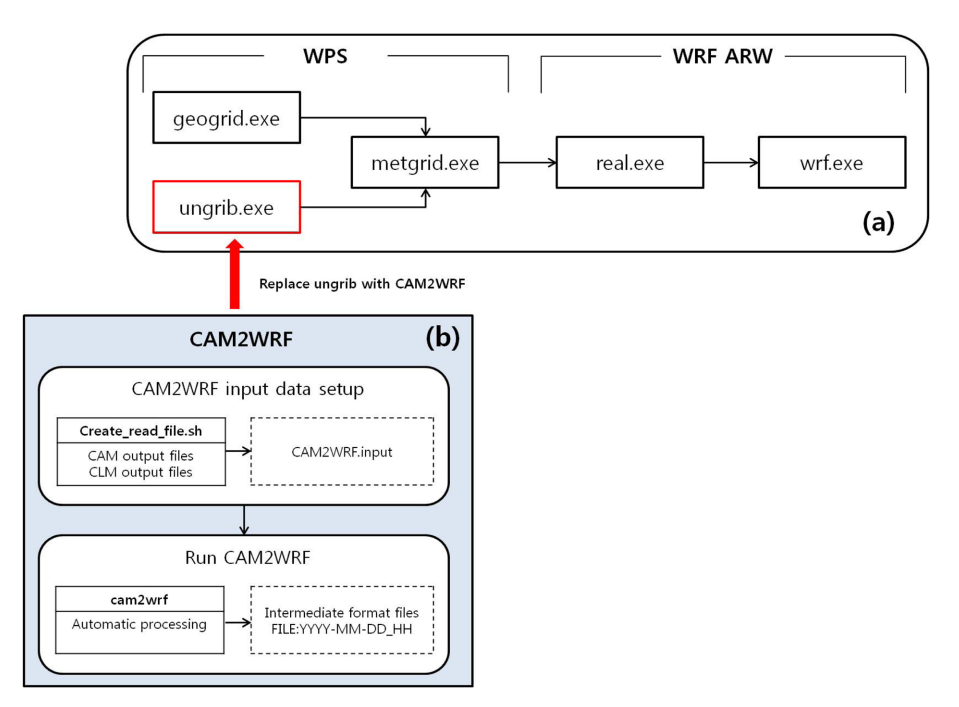

**Fig. 2.** The program flow using CAM2WRF (substitute of UNGRIB) in WPS system (WRF model).

한국기상학회대기 제23권 3호 (2013)

#### **WRF Modeling System Flow Chart**

이와 같이 크게 WRF는 전처리 프로그램, 시스템의 중요 요소인 ARW(Advanced Research WRF) MODEL 과 같은 주요 모듈 그리고 가시화 처리 및 후처리 프 로그램들로 구성되어 있다.

Figure 2의 a 그림은 WRF의 전처리 시스템인 WPS 와 WRF ARW를 별도로 나타낸 것이다. WPS 단계 의 GEOGRID의 기능은 시뮬레이션 도메인을 정의하 고, 다양한 지형 정보를 모델 격자에 내삽하는 것이 다. UNGRIB의 기능은 FNL, GFS 자료 등과 같은 GRIB 형태의 기상 자료의 압축을 풀고, 다시 중간 단 계(intermediate) 파일 형태로 만들어 주는 것이다. 그 리고 마지막으로 METGRID는 UNGRIB 단계에서 준 비된 기상 자료를 GEOGRID 단계에서 정의된 도메 인에 맞게 수평적으로 내삽하는 것이다. WPS 구동과 관련된 자세한 사항은 WRF user guide 3장에 기술되 어 있다(http://www.mmm.ucar.edu/wrf/users/docs/user\_ guide\_V3/users\_guide\_chap3.htm).

본 기술 논문에서는 WRF 모형으로 상세화를 위한 핵심과정인 WPS UNGRIB 단계에서 전지구 기후모 형인 CESM 모델 결과를 중간 단계 형태의 파일로 만들 수 있는 부분에 대해 중점적으로 다루고자 하며 구체적인 설명은 3절에 기술하였다.

## 3. CAM2WRF 운용 체계

일반적으로 제공되는 WRF 시스템은 WPS 단계에 서 사용되는 기상 자료 FNL, GFS 등 몇몇 GRIB 형 태 자료에 적용되도록 구성되어 있다. 그러나 netCDF 형태의 CESM 결과를 초기 및 경계조건으로 사용하기 위해서는 UNGRIB 단계 대신 netCDF 형태의 파일을 다룰 수 있는 프로그램이 필요하다. 이에 Fig. 2의 a 와 같이 WPS 단계의 UNGRIB 대신 b에 나타낸 바와 같이 UCAR(University Corporation for Atmospheric Research)에서 제공하고 있는 CAM2WRF 프로그램을 적용하여 CESM 결과를 중간 단계 형식의 자료로 변 환할 수 있다. 이 변환작업을 수행하여 CESM의 모 의된 기상자료를 WRF의 초기 및 경계조건으로 활용, 역학적 상세화를 실시할 수 있다.

### 3.1 초기화 및 설정

CESM 모델 결과를 WRF 모델에서 사용할 수 있는 입력 자료의 형태로 바꾸어 주는 코드(CAM2WRF.tgz) 는 UCAR 교육 홈페이지(www.mmm.ucar.edu/wrf/ users/utilities/util.htm)에서 다운로드가 가능하다. 지정 된 위치에서 다운받은 압축 파일을 풀면 다음 폴더들 을 확인할 수 있다. 파일과 폴더들의 구조는 다음과 같다.

~/working\_directory/CAM2WRF/Doc/

~/working\_directory/CAM2WRF/Input/Create\_read\_ file.sh

~/working\_directory/CAM2WRF/Output/

~/working\_directory/CAM2WRF/CAM\_netcdf\_to\_WRF\_ intermediate.f90

다음으로 CAM2WRF 프로그램 구동을 위한 준비 가 필요하다.

첫째, CAM\_netcdf\_to\_WRF\_intermediate.f90 파일을 수정한다. 해당 코드에서 CESM 중 CAM과 CLM 자 료를 입력자료로 읽을 수 있도록 해상도를 결정하는 nx\_CAM, ny\_CAM, nz\_CAM, nz\_CLM 정보를 수정 한다. 그리고 투영(projection)정보 코드인 IPROJ 정보 를 수정하고, 해당 IPROJ 코드에 맞는 변수를 추가/ 삭제한다. 본 연구에서 활용한 CESM 자료는 각 격 자가 일정한 간격의 위도와 경도를 갖는 Cylindrical equidistant 투영정보를 갖고 있어, 이에 해당하는 IPROJ 코드와 그에 맞는 변수를 작성한다. 각 투영정보에 따 른 변수에 대한 정보는 WRF user guide 3장의 "Writing Meteorological Data to the Intermediation Format" 절 에 상세히 기술되어 있으며, 해당 내용을 Table 2에 정리하여 나타내었다. 수정이 완료되면 "Makefile"과 "make\_cam2wrf"를 활용하여 CAM\_netcdf\_to\_WRF\_ intermediate.f90을 컴파일 한다. make\_cam2wrf 스크립 트에서 사용된 make 프로그램은 Makefile이라는 이름 의 텍스트 파일 내용을 참조하여 실행된다. 컴파일이 정상적으로 끝나면 cam2wrf라는 실행 파일이 생성된다.

둘째, Input 폴더의 Create\_read\_file.sh 파일을 수정 한다. 이는 입력 자료 파일명을 목록화하는 프로그램 으로 CESM 결과 자료의 위치와 파일 이름을 CAM\_ netcdf\_to\_WRF\_intermediate.f90 프로그램이 인식할 수 있도록 수정한다. 수정이 완료되면 Create read file.sh 를 실행하여 CAM2WRF 입력 자료를 준비한다. 앞서 언급된 CAM2WRF 프로그램 구동을 위한 준비와 관 련된 코드 수정사항 및 컴파일 방법, 그리고 그와 관 련된 스크립트 등에 대한 자세한 사항들은 부록 3절 에 정리하였다.

#### 3.2 CAM2WRF 실행

초기화 및 설정이 완료되면 cam2wrf 실행 파일을 실행창에 아래와 같이 입력하여 CAM2WRF 단계를 수행한다.

#### *\$ cam2wrf*

프로그램이 구동되면서 실행창에 processing date= yyyy-mm-dd\_hh:00:00(예: processing date=2006-08- 01\_00:00:00)로 진행 단계가 나타나고 정상적으로 완

| Projection              | Code(iproj) | Metadata                                                                                                    |
|-------------------------|-------------|----------------------------------------------------------------------------------------------------|
| Cylindrical equidistant | $\Omega$    | hdate <sup>1)</sup> , xfcst <sup>2)</sup> , map_source <sup>3</sup> ), field <sup>4)</sup> , units <sup>5)</sup> , desc <sup>6)</sup> , xlvl <sup>7)</sup> ,<br>$nx^{8}$ , $ny^{8}$ , iproj <sup>9)</sup><br>startloc <sup>10</sup> , startlat <sup>11</sup> , startlon <sup>11</sup> , deltalat <sup>12</sup> , deltalon <sup>12</sup> ,<br>earth_radius $^{13)}$ |
| Mercator                | 1           | hdate, xfcst, map_source, field, units, desc, xlvl, nx, ny,<br>iproj<br>startloc, startlat, startlon, $dx^{14}$ , $dy^{14}$ , truelat $1^{15}$ ,<br>earth radius                                                                                                    |
| Lambert conformal       | 3           | hdate, xfcst, map_source, field, units, desc, xlvl, nx, ny,<br>iproj<br>startloc, startlat, startlon, dx, dy, xlonc <sup>16)</sup> , truelat1,<br>truelat $2^{15}$ , earth radius                                                                                                    |
| Gaussian                | 4           | hdate, xfcst, map_source, field, units, desc, xlvl, nx, ny,<br>iproj<br>startloc, startlat, startlon, nlats <sup>17)</sup> , deltalon, earth_radius                                                                                                    |
| Polar stereographic     | 5           | hdate, xfcst, map_source, field, units, desc, xlvl, nx, ny,<br>iproj<br>startloc, startlat, startlon, dx, dy, xlonc, truelat1,<br>earth radius                                                                                                    |

Table 2. Projection codes and metadata for intermediation format file<sup>a</sup>.

a This table was based on the information from the WRF user guide chapter3 "Writing Meteorological Data to the Intermediation Format"

- 1) hdate: Valid date for data YYYY:MM:DD\_HH:00:00
- 2) xfcst: Forecast hour of data
- 3) map\_source: Source model / originating center
- 4) field: Name of the field
- 5) units: Units of data
- 6) desc: Short description of data
- 7) xlvl: Vertical level of data in 2-d array
- 8) nx, ny: x-and y-dimensions of data in array
- 9) iproj: Code for projection of data in array
- 10) startloc: Which point in array is given by startlat/startlon; set either to 'SWCORNER' or 'CENTER'
- 11) startlat, startlon: Lat/lon of point in array indicated by startloc string
- 12) deltalat, deltalon: Grid spacing, degree
- 13) earth\_radius: Earth radius, km
- 14) dx, dy: Grid spacing, km
- 15) truelat1, truelat2: True latitudes of projection
- 16) xlonc: Standard longitudes of projection
- 17) nlats: Number of latitudes north of equator

료되면 마지막에 FORTRAN STOP 문구를 확인할 수 있다.

그 결과 Output 폴더에 중간 단계 형식으로 작성된 FILE: yyyy-mm-dd\_hh(예: FILE:2006-08-01\_00) 파일들 과 CAM2WRF2.log 파일이 생성된다. CAM2WRF2.log 파일은 프로그램 실행 과정 중의 결과를 확인할 수 있다.

이는 기존 시스템에서 GRIB 형태의 자료를 중간 단계 형식으로 만들기 위해 활용하는 UNGRIB 단계 를 대체하는 것으로 netCDF 형태의 CESM 자료를 중 간 단계 형식의 파일로 만들어 METGRID 단계의 입 력자료로 사용할 수 있다(Fig. 2). 여기서 생성된 파일

들은 GEOGRID 단계에서 생성된 파일들과 함께 METGRID 단계에서 입력 자료로 사용된다. CAM2WRF 는 서로 다른 모델결과를 호환시키기 위한 좌표계의 내·외삽 과정, 연직층을 시그마 좌표계에서 기압 좌 표계로의 변환 및 데이터 형식의 변환을 수행하고 있 으며, 다음단계에서 WRF로 수행되는 역학적 상세화 과정은 본래의 WRF의 역학적 설정을 따른다.

#### 3.3 역학적 상세화 수행

Figure 2의 WRF ARW는 CAM2WRF의 실행 후 역 학적 상세화가 수행되는 중심 부분이다. REAL 단계 에서는 METGRID에서 생성된 met\_em\* 파일들을 수 직적으로 내삽하고 경계조건 및 초기조건 파일들을 생성시킨다.

다음 WRF 단계에서 최종적으로 역학적 상세화를 위한 계산이 수행된다. 그 결과 CESM 모델 결과를 초기 및 경계조건으로 사용하여 WRF로 역학적 상세 화를 수행한 wrfout\* 파일들이 생성된다. WRF 구동 과 관련된 자세한 사항은 WRF user guide 5장에 기 술되어 있다(http://www.mmm.ucar.edu/wrf/users/docs/ user\_guide\_V3/users\_guide\_chap5.htm).

 $(a)$  CAM

15.3 18.0 20.7 23.4 26.1 28.8 31.5 °C  $9.9$  $12.6$ (b) CAM2WRF

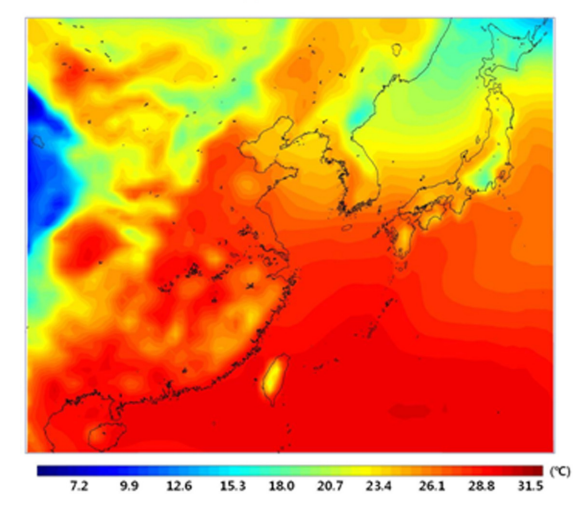

**Fig. 3.** The horizontal distribution of monthly mean surface temperature (RCP4.5) simulated by CAM  $(1.9^{\circ} \times 2.5^{\circ})$  (a) and downscaled by WRF (50 km  $\times$  50 km) (b) during July, 2020.

### 4. 역학적 상세화 결과

본 기술 노트와 관련되어 수행된 기후 모형의 상세 화 결과의 검증은 후속 연구를 통해서 차후에 연구논 문의 형태로 정량적으로 보고하고자 한다. Figure 3은 시험 구동 기간인 2020년 8월 한달 평균 지표 온도 의 수평 분포를 나타낸 그림이다. (a)는  $1.9^{\circ} \times 2.5^{\circ}$ (약 190 km × 250 km)의 해상도를 갖는 CESM 중 하나 인 CAM 모델의 결과를 동아시아 지역에 대해 그린 것이며, (b)는 저해상도의 CAM 기상자료가 WRF 모 델의 상세화로 50 km × 50 km 해상도의 자료로 작성 된 결과를 나타낸 것이다. 전반적인 온도 분포가 CAM과 WRF 결과에서 유사하게 나타남을 확인할 수 있으며, (b) WRF로 상세화된 결과는 지구차원의 (a) CAM 결과가 보여줄 수 없는 지역적 지형과 토 지피복 등에 의한 지표온도의 공간 변화를 보다 자 세히 보여주고 있다. 또한 2010년 이전의 수도권 5 개 기상측정소 지표온도 관측값과 모델결과값의 시 계열 변화를 살펴본 결과, 실측자료와 소폭의 무작 위적 바이어스는 존재하였지만 전반적인 일변화는 서로 다른 해상도에서도 유사한 패턴을 보이고 있다 (그림 생략).

WRF 모델을 이용하여 관심지역에 대해 Nesting 기 법을 적용하면 추가적으로 공간해상도를 높일 수 있 어 고해상도의 기후 시나리오의 산출이 가능하다. 이 와 같이 본 기술노트는 미국 국립대기연구소에서 개 발, 관리하는 커뮤니티 기후모형(CESM)의 결과를 지 역규모의 기상모형인 WRF를 활용하여 역학적으로 상 세화하는 작업을 국내에서 보다 많은 사용자들이 수 행할 수 있도록 작성하였다. 앞서 언급하였듯이 관측 자료를 활용한 상세화 결과의 검증과 편차의 보정은 차후 연구를 통해 보고될 것이며, 본 기술노트를 통 해 다양한 기후변화 시나리오가 국내 연구에 활용되 어 기후변화 대응의 기본요소인 미래기후 예측의 지 역적 상세정보와 그 불확실성을 국내 관련정책에 반 영할 수 있게 되기를 기대한다.

## 5. 부 록

본 부록에서는 역학적 상세화를 위한 WRF 운영 기 반의 설정(1), WRF 코드 컴파일(2), CAM2WRF에서 "CAM\_netcdf\_to\_WRF\_intermediate.f90", "Creat\_read\_ file.sh" 의 설정 및 컴파일(3), CAM\_netcdf\_to\_WRF\_ intermediate.f90 컴파일을 위한 스크립트의 내용(4)을 수록 하였다.

5.1 역학적 상세화를 위한 WRF 운영 기반 설정 WRF 시스템에서는 netCDF 라이브러리가 필요하며 대부분의 WRF 후처리 패키지들은 WRF 모델, WPS 패키지, 또는 WRFDA 프로그램으로부터의 데이터 처 리를 위하여 netCDF 라이브러리를 사용하는 것으로 가정하기 때문에 설치가 필수적이다.

1) ftp://ftp.unidata.ucar.edu/pub/netcdf 에서 netcdf 파 일 다운로드

2) configure 및 compile 실행

설치와 관련된 자세한 사항은 다음 링크를 참조한다. (http://www.unidata.ucar.edu/software/netcdf/old\_ docs/INSTALL\_pre\_360.html)

#### 5.2 WRF 소스 코드 컴파일

WRF 설치 방법에 대한 자세한 내용은 http://www. mmm.ucar.edu/wrf/OnLineTutorial/index.htm 사이트 및 WRF User's guide 2장을 참고하도록 하며 본 절에서 는 간단하게 언급하도록 한다.

http://www.mmm.ucar.edu/wrf/users/download/ get\_source.html에서 WRFV3.TAR.gz 압축파일을 다운 받아 작업을 수행할 디렉터리 생성 후 다운로드 받은 파일들의 압축을 푼다.

우선 WRF 코드를 컴파일 후 WPS 코드를 컴파일 하는 순서로 진행한다.

#### **5.2.1 WRF** 코드

WRFV3 폴더로 이동하여 컴파일 전 netCDF 경로 를 아래와 같이 지정하여 성공적으로 WRF 코드가 컴 파일 될 수 있도록 한다. 이는 일반적인 경로이므로, 사용자들의 환경에 맞게 수정한다.

*\$ setenv NETCDF /usr/local/netcdf*

다음 ./configure를 실행창에 입력하고 생성된 configure.wrf 파일을 확인하여 수정이 필요한 부분을 수정한다.

마지막으로 ./compile em\_real >& compile.log를 실 행창에 입력하고 생성된 complie.log 파일을 확인하여 에러가 없는지 확인한다. 성공적으로 컴파일 되었다 면 main/ 디렉터리에 ndown.exe, nup.exe, real.exe, wrf.exe가 생성됨을 확인할 수 있다.

만약 컴파일에 문제가 생겨 다시 시도하게 될 경우 ./clean -a 명령어를 사용하여 중간 생성 파일들을 제 거한 후 다시 컴파일 한다.

#### **5.2.2 WPS** 코드

WPS 폴더로 이동하여 WRF 코드와 동일한 순서로 ./configure를 실행창에 입력하고 생성된 configure.wps 파일을 확인하여 수정이 필요한 부분을 수정한다.

다음 ./compile >& compile.log를 실행창에 입력하

한국기상학회대기 제23권 3호 (2013)

고 생성된 compile.log 파일을 확인하여 에러가 없는 지 확인한다. 성공적으로 컴파일이 되었다면, geogrid. exe, metgrid.exe, ungrib.exe가 생성됨을 확인할 수 있다.

만약 컴파일에 문제가 생겨 다시 시도하게 될 경우, ./clean 명령어를 사용하여 중간 생성 파일들을 제거 한 후 다시 컴파일 한다.

5.3 CAM2WRF의 "CAM\_netcdf\_to\_WRF\_ intermediate.f90", "Creat\_read\_file.sh" 수정 및 컴파일 본문 3.1절에 언급한 바와 같이 CAM2WRF 프로그 램 구동을 위한 준비로 CAM2WRF 프로그램 코드인 CAM\_netcdf\_to\_WRF\_intermediate.f90 파일의 수정 및 컴파일 그리고 CAM2WRF 프로그램의 입력자료 파 일명을 목록화 하는 Creat\_read\_file.sh 파일의 수정 및 수행에 대한 자세한 사항들을 정리하였다.

**5.3.1 CAM\_netcdf\_to\_WRF\_intermediate.f90** 수정 (a) CAM\_netcdf\_to\_WRF\_intermediate.f90 Lines 35- 37

코드가 입력자료를 읽어 들일 수 있도록 integer, parameter에서  $nx$  CAM,  $ny$  CAM,  $nz$  CAM, nz\_CLM을 CAM과 CLM 결과 자료 포맷에 맞도록 수정한다. 자료 포맷을 확인하는 방법으로 ncdump 명 령어를 사용하는 것을 추천한다. "ncdump -h 파일명" 을 실행창에 입력하면 CAM 자료에는 lon, lat, lev 정 보를 확인할 수 있고, CLM 자료에는 levgrnd 정보를 확인할 수 있다. 본 논문에서는 nx\_CAM=144(lon), ny\_CAM=96(lat), nz\_CAM=26(lev), nz\_CLM=15(levgrnd) 로 수정하여 사용한다.

(b) CAM\_netcdf\_to\_WRF\_intermediate.f90 Lines 67-68

character에서 field\_DESC, field2d\_DESC, field\_ soil\_DESC의 변수 길이를 충분히 길게 설정한다. 사 용하는 입력 자료의 형태에 따라서 달라질 수 있는 값이지만, 본 실험에서는 256 정도로 충분히 길게 입 력해 주었다. field\_DESC(nfields, 256), field2d\_DESC (nfields, 256), field\_soil\_DESC(nfields, 256)으로 수정 한다.

(c) CAM\_netcdf\_to\_WRF\_intermediate.f90 Lines (3D filed: Line 855, 862, 868, 869)/ (2D filed: Line 927, 934, 941, 942)/ (3D soil field: Line 986, 993, 1000, 1001)

Subroutine write\_intermediate\_format\_file 부분에서 3D filed를 작성하는 부분의 IPROJ(855,862번째 줄)를 Cylindrical Equidistant (lat/lon) projection을 나타내는 0으로 수정하고, 그에 필요한 STARTLOC, STARTLAT, STARTLON, DELTALON, DELTALAT, EARTH\_ RADIUS를 입력한다(869 번째 줄). 기존에 제공되는 코드에는 IPROJ가 4(Gaussian)로 작성되어 있어 "DELTALAT=lat(2)-lat(1)"만 868번째 줄 다음에 추가 한다. 나머지 2D filed, 3D soil field에 대해서도 위와 동일한 방법으로 수정한다. 각 IPROJ에 따른 변수는 Table 2를 참고한다.

### **5.3.2 CAM \_netcdf\_to\_WRF\_intermediate.f90** 컴 파일

CAM\_netcdf\_to\_WRF\_intermediate.f90 컴파일을 위 해 Makefile과 make\_cam2wrf를 활용한다. 기본으로 제공되는 CAM2WRF.tgz 폴더에는 Makefile과 make\_ cam2wrf 파일을 따로 제공하고 있지 않아 사용자들 의 컴파일을 돕기 위해 작성하였다. 작성된 스크립트 는 부록 4절에 준비하였다. Makefile은 수정 없이 사 용하며 make\_cam2wrf 수정 사항은 아래와 같다.

(a) make\_cam2wrf (Lines 17-18)

netcdf가 설치된 파일 경로를 설정한다. tst\_dir에 라이브러리들이 모여 있는 경로를 표시하고, tst\_lib 에 netcdf 폴더부터 그 이하의 lib 폴더 경로까지 지 정한다.

(b) make\_cam2wrf (Lines 30, 36)

NETCDF\_DIR을 수정한다. (a)에서 지정한 \$tst dir 을 이용하여 lib 폴더 전까지 경로를 지정한다.

준비 완료된 Makefile과 make\_cam2wrf 파일을 ~/ working\_directory/ 아래 위치시킨 후 컴파일을 수행하 며 그 명령어는 다음과 같다.

*\$ make\_cam2wrf*

#### **5.3.3 Creat\_read\_file.sh** 수정

(a) Line 4

CAM과 CLM 결과 파일들이 위치한 폴더 경로를 지정한다.

(b) Line 5

CAM 파일 이름의 월(month)까지 표시한다(ex: "rcp45.cam2.h2.2006-08-").

(c) Line 8

Creat read file.sh가 수행되는 동안 작성될 로그 파 일의 이름을 지정한다. 이때 "CAM2WRF.input"을 그 대로 쓰되, 변경을 원한다면 CAM\_netcdf\_to\_WRF\_ intermediate.f90 에서도 변경된 이름으로 수정 후 다 시 컴파일을 해야 한다.

(d) Line 15

CLM 파일명을 지정하는 것으로 dir과 file\_str 정보 를 기본으로 수정한다.

예를 들어, CAM 파일과 CLM 파일명이 경로부터 모두 포함하여 각각 "/home/jhseo/WRF\_Chem/CESM/

tes/rcp45.cam2.h2.2006-08-01-00000.nc", "/home/jhseo/ WRF\_Chem/CESM/tes/rcp45.clm2.h2.2006-08-01- 00000.nc" 이라면 file2는 \${file:0:36}clm2'\${file:40} 이 되어야 한다. \${file:0:36}은 CAM파일의 파일 경 로와 이름을 합쳐 0번째 이후부터 36번째 글자까지 를 의미하며, \${file:40}은 40번째 이후부터 끝까지 를 의미한다. 따라서 file2는 CLM파일을 의미하게 된다.

(e) Line 17

(d)번의 CAM 파일명에서 "00000" 부분에 해당되는 초(sec)를 지정하는 부분이다. (d)번에서 설명한 같은 방법으로 설정한다.

(f) Line 19

(d)번의 CAM 파일명에서 "-08-01" 부분에 해당되 는 각 파일들의 시간 정보를 지정하는 부분으로 "yyyymm-dd-hh:00:00" 형식으로 작성되게 되며 (d)번에서 설명한 방법과 같이 설정한다.

수정이 완료되면 ~/working\_directory/Input/ 아래에 서 다음 명령어를 실행하여 CAM2WRF 입력자료 파 일명을 목록화한다.

*\$ ./Create\_read\_file*

5.4 CAM\_netcdf\_to\_WRF\_intermediate.f90 컴파 일을 위한 스크립트(Makefile 및 make\_cam2wrf 파일)

사용자들의 CAM\_netcdf\_to\_WRF\_intermediate.f90 컴파일을 돕기 위해 작성된 실제 코드를 아래와 같이 첨부한다.

#### **5.4.1 Makefile**의 내용

.SUFFIXES: .o .f90

**F90**  $=$  \$(FC) = -L\$(NETCDF\_DIR)/lib -lnetcdf LIBS INCLUDE\_MODULES = -I\$(NETCDF\_DIR)/include  $FFLAGS = -g$ 

 $EXEC = cam2wrf$ 

OBJS = CAM\_netcdf\_to\_WRF\_intermediate.o\

##dependencies #\$(OBJECTS): makefile

 $${EXEC}:$  $\S$ {OBJS} \${F90} -o \$@\${FFLAGS}\${OBJS}\${LIBS}

 $.0000$ :

\${F90} \${FFLAGS} -c \${INCLUDE\_MODULES} \$<

cleanup:

rm -f \${OBJS} \*.mod

clean:

rm -f core \${EXEC} \${OBJS} \*.mod

Atmosphere, Vol. 23, No. 3. (2013)

**5.4.2 make\_cam2wrf**의 내용 #!/bin/csh set OP SYS='uname-s' if(! $$?FC$ ) then  $if($  SOP\_SYS == "Linux" ) then setenv FC pgf90 else setenv FC xlf90 endif endif if(!\$?NETCDF\_DIR) then #-------------------check for netcdf library #-----------------------------............................. set found  $ncf$   $lib = 0$ foreach tst dir (/usr/local) foreach tst\_lib (netcdf/363\_pgi903/lib) if(-e \$tst dir/\$tst lib/libnetcdf.a ) then set found  $ncf lib = 1$ break endif end if(\$found\_ncf\_lib ) then break endif end if( $SOP$   $SYS == "Linux"$ ) then if(\$found ncf lib) then setenv NETCDF\_DIR \$tst\_dir/netcdf/363\_pgi903 else setenv NETCDF\_DIR /share/apps/netcdf/4.0.1/pgi endif else if(\$found ncf lib) then setenv NETCDF DIR \$tst dir/netcdf/363 pgi903 else setenv NETCDF\_DIR /share/apps/netcdf/4.0.1/pgi endif endif echo "" echo "Using \$FC fortan90 compiler" endif echo "NETCDF DIR=\$NETCDF DIR" echo "" make clean >& /dev/null make || echo "Failed to build cam2wrf" && exit -1 echo make cleanup >& /dev/null echo "++++++++++++++" echo "cam2wrf build Ok" echo "++++++++++++++"

## 감사의 글

이 논문은 기상기술개발원의 기후변화 감시·예측 및 국가정책 지원 강화사업(CATER 2012-3033)의 지 원과 2011년도 정부(교육부)의 재원으로 한국연구재 단의 지원을 받아 수행된 기초연구사업(NRF-2011-

한국기상학회대기 제23권 3호 (2013)

0009940) 및 학제간 융합연구사업(NRF-2011-371- B00038)으로 지원받은 과제입니다.

## **REFERENCES**

- 국립기상연구소, 2011: *IPCC 5*차 평가보고서 대응을 위한 기후변화 시나리오 보고서 *2011.* 국립기상연구소, 117 pp.
- 권혁기, 이종범, 김재철, 2011: 지역예보모델(UM)을 초기 장으로 사용한 WRF 모델의 모사능력 평가. 한국대 기환경학회 *2011* 추계학술대회 눈문집, 298-298.
- 서명석, 이동규, 홍성유, 김찬수, 2012: RCP 시나리오와 지 역기후모델을 활용한 미래 기후변화 상세 시나리오 생산 및 불확실성 분석. *2012*년도 한국기상학회 가을 학술대회 논문집, 22-23.
- 최석진, 이동규, 오석근, 2011: HadGEM2-AO를 강제로 사 용한 SNURCM과 WRF의 동아시아 지역기후 모의. 한국지구과학회지, **32**, 750-760. http://dx.doi.org/ 10.5467 /JKESS.2011.32.7.750.
- Bukovsky, M. S., and J. K. David, 2011: A regional modeling study of climate change impacts on warm-season precipitation in the Central United States. *J. Climate*, **24**, 1985-2002. doi: http://dx.doi.org/10.1175/2010JCLI3447.1.
- Caldwell, P., H.-N. S. Chin, D. C. Bader, and G. Bala, 2009: Evaluation of a WRF dynamical downscaling simulation over California. *Climatic Change*, **95**, 499-521. doi: 10.1007/s10584-009-9583-5.
- Gao, Y., J. S. Fu, J. B. Drake, and Y.-F. Lam, 2011: Regional Climate Downscaling Study in Eastern United States.  $10^{th}$  Annual CAMS Conference. Chapel Hill, NC, October 24-26, 2011.
- \_\_\_\_\_\_, \_\_\_\_\_\_, \_\_\_\_\_\_, Y. Liu, and J.-F. Lamarque, 2012: Projected changes of extreme weather events in the eastern United States based on a high resolution climate modeling system. *Environ. Res. Lett.*, **7**, 044025. doi:10.1088/1748-9326/7/4/044025.
- Mesoscale & Microscale Meteorology Division · National Center for Atmospheric Research, 2011: *ARW Version 3 Modeling System User's Guide.* Mesoscale & Microscale Meteorology Division · National Center for Atmospheric Research, 384 pp.
- Taylor, K. E., R. J. Stouffer, and G. A. Meehl, 2009: A summary of the CMIP5 experiment design. *PCDMI Rep.*, 33 pp. [Available online at http://cmip-pcmdi. llnl.gov/cmip5/docs/Taylor\_CMIP5\_ design.pdf.]
	- \_\_\_\_\_\_, \_\_\_\_\_\_, and \_\_\_\_\_\_, 2012: An overview of CMIP5 and the experiment design. *Bull. Amer. Meteor. Soc.,* **93**, 485-498. doi: http://dx.doi.org/10.1175/BAMS-D-11-00094.1.